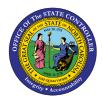

Vacant Positions Report

**Report Description B0104 | Web Intelligence** 

The purpose of this Report Description is to explain the purpose of and how to generate the Vacant Positions Report.

#### **REPORT DESCRIPTION**

This report lists vacant positions for a specified date range, along with their budgeted salaries and the number of days the positions have been vacant.

#### **REPORT LOCATION**

**OM: Vacant-Filled Position Analysis** 

#### **REPORT USES**

- This report can be used to view all vacancies and the budgeted salary and number of days vacant for each vacancy, to determine and plan for possibly hard to fill positions.
- This report can be used for organizational management, budget, and funding planning for positions within organizational units.

| Quick Links                            |    |  |  |
|----------------------------------------|----|--|--|
| How to generate this report            | 2  |  |  |
| Mandatory Prompts                      | 3  |  |  |
| Optional Prompts                       | 5  |  |  |
| Exclusion Prompts                      | 8  |  |  |
| Initial Layout                         | 9  |  |  |
| Available Objects                      | 10 |  |  |
| Special Report Considerations/Features | 11 |  |  |

# How to generate this report

| Prompts                                                                                                    | × |
|----------------------------------------------------------------------------------------------------|---|
| Prompts Summary     Organizational Unit       * Calendar Month/Year (Single Value, Mandatory)     Mandatory       Job(s) - (Optional)     To see the content       Position(s) - (Optional)     Refresh values button       * Exclude Employee Groups (Temps) 0;X     Optional       * Exclude Employee Subgroups (Temps) 15;25;35;4     Optional       Prompts     Frompts | × |
| < Prompts                                                                                                    |   |
| * Required prompts OK Cancel                                                                                                    |   |

# **Mandatory Prompts**

Mandatory prompts have a red arrow indicator ( $\rightarrow$ ) followed by an asterisk (\*) on the left side of the prompts. When a valid value(s) is entered, this indicator will turn into a green check mark ( $\checkmark$ ).

- → \*Organizational Unit: To select data for this prompt:
  - Make sure you have "Organizational Unit" prompt selected (1).
  - Click on the "Refresh Values" icon to see the list of Org Units (2).
  - Navigate to the desired Org Unit (3).
  - Click on the right arrow to add it to the selection box (4).

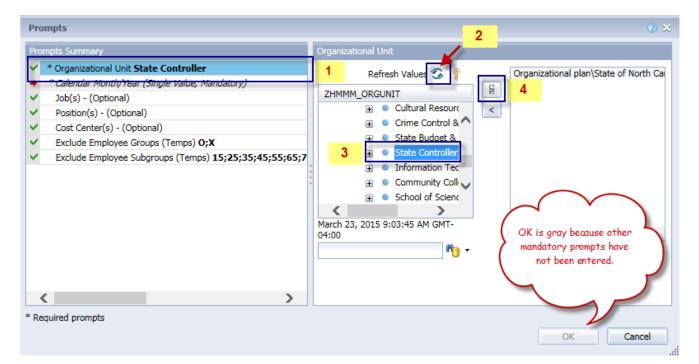

**Calendar Month/Year** - To select data for this prompt:

- Make sure you have the Calendar Month/Years prompt selected (1).
- Click on "Refresh Values" (2).
- Scroll down to select the value in the search box OR optional in the search box narrow down the date selection by using the wildcard \*YYYY format and press the enter key (3).
- Click on the date (4).
- Click on the right arrow button for date (5).

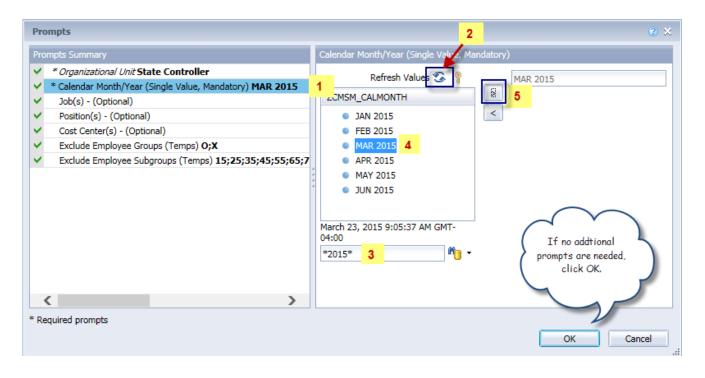

# **Optional Prompts**

Optional prompts are indicated with a green check mark ( $\checkmark$ ) but are not pre-filled or required. They are used to assist with limiting the amount of data that is retrieved into the body of the report. The optional prompts on this report are:

- ✓ Job(s) To select data for this prompt,
  - Make sure you have the "Job(s)" prompt selected (1).
  - Enter a search text with an asterisk (\*) in the search box to view the list of values for Job (2).
  - Click on the search icon (3).
  - Click on the key icon to see the job number for each job (4).
  - Click on the desired job (5)

Or

- If the Job key or Job name are known, skip steps 2 through 5 and enter it directly in (6).
- Click on the right arrow to add the job to the selection box (7).

| Prompts                                                                                                    | 2 ×                                                                                                    |
|----------------------------------------------------------------------------------------------------|----------------------------------------------------------------------------------------------------|
| Prompts Summary                                                                                                    | Job(s) - (Optional) (optional)                                                                                                    |
| <ul> <li>* Organizational Unit State Controller</li> <li>* Calendar Month/Year (Single Value, Mandatory) MAR 2015</li> <li>Job(s) - (Optional) Accountant         <ul> <li>Position(s) - (Optional)</li> <li>Cost Center(s) - (Optional)</li> <li>Exclude Employee Groups (Temps) 0;X</li> <li>Exclude Employee Subgroups (Temps) 15;25;35;45;55;65;7</li> </ul> </li> </ul> | 31000025 6   4 >   Job 7   Job <   Accountant (31000025)   Accounting Technician (31000001)   Administrative Assistant II (300001)   Administrative Officer II (3000080)   Administrative Officer III (3000080)   Administrative Officer III (3000080)   Administrative Officer III (3000080)   Administrative Officer III (3000080)   Administrative Officer III (3000080)   Administrative Support Specialist Beacon Payroll And Time Specialist   Business And Technology Applic A Business And Technology Applic A   March 25, 2015 9:03:18 AM GMT- 04:00 |
| < >>                                                                                                    |                                                                                                    |
| * Required prompts                                                                                                    | OK Cancel                                                                                                    |

- ✓ Position(s) To select data for this prompt,
  - Make sure the "Position(s)" prompt is selected (1).
  - Enter a search text with an asterisk (\*) in the search box to view the list of values for Position (2).
  - Click on the search icon (3) to see the position number for each position.
  - Click on the key icon (4).
  - Click on the desired position, OR if the Position key or Position name are known, skip steps 2 through 5 and enter it directly in (6).
  - Click on the right arrow to add the position to the selection box (7).

| Prompts                                                                                                    | 2 X                                                                                                    |
|----------------------------------------------------------------------------------------------------|----------------------------------------------------------------------------------------------------|
| Prompts Summary                                                                                                    | Position(s) - (Optional) (optional)                                                                                                    |
| <ul> <li>* Organizational Unit State Controller</li> <li>* Calendar Month/Year (Single Value, Mandatory) MAR 2015</li> <li>Job(s) - (Optional)</li> <li>Position(s) - (Optional) Processing Assistant IV</li> <li>Cost Center(s) - (Optional)</li> <li>Exclude Employee Groups (Temps) 0;X</li> <li>Exclude Employee Subgroups (Temps) 15;25;35;45;55;65;7</li> </ul> | 60013748 6   4 >   Position >   Information & Communications Sp   BEST Payroll Actg Specialist (600   Processing Assistant IV   Call Center Associate (60037037)   State Controller (60087074)   Chief Deputy State Controller (60087077)   Business Manager (60087071)   Business Manager (60087081)   Accountant (60087083)   March 25, 2015 9:04:32 AM GMT-   *   2 |
| < >>                                                                                                    |                                                                                                    |
| * Required prompts                                                                                                    | OK Cancel                                                                                                    |

- ✓ **Cost Center(s)** To select data for this prompt,
  - Make sure you have the "Cost Center(s)" prompt selected (1).
  - Enter search text with an asterisk (\*) in the search box to view the list of values for Cost Center
     (2).
  - Click on the search icon (3), to see the key for the cost center.
  - Click on the key icon (4).
  - Click on the desired cost center. Then click on the right arrow to add the cost center to the selection box (5).

| Prompts                                                                                                    | e ×                                                                                                    |
|----------------------------------------------------------------------------------------------------|----------------------------------------------------------------------------------------------------|
| Prompts Summary                                                                                                    | Cost Center(s) - (Optional) (optional)                                                                                                    |
| <ul> <li>* Organizational Unit State Controller</li> <li>* Calendar Month/Year (Single Value, Mandatory) MAR 2015</li> <li>Job(s) - (Optional)</li> <li>Position(s) - (Optional)</li> <li>Cost Center(s) - (Optional) ADM - FISCAL MANAGEM</li> <li>Exclude Employee Groups (Temps) 0;X</li> <li>Exclude Employee Subgroups (Temps) 15;25;35;45;55;65;7</li> </ul> | ADM - FISCAL MANAGEM         Cost Center         EXECUTIVE MANAGEMENT (NC01141003000         ADM - HUMAN RESOURCE (NC011410040000         ADM - FISCAL MANAGEM (NC011410050000)         ADM - PUBLIC INFORMA (NC011410050000)         ADM - PUBLIC INFORMA (NC011410080000)         ADM - SECURITY (NC011410090000)         ADM - SECURITY (NC011410090000)         March 25, 2015 8:37:26 AM GMT-04:00         *       2 |
| < >>                                                                                                    |                                                                                                    |
| * Required prompts                                                                                                    | OK Cancel                                                                                                    |

#### **Exclusion Prompts**

Exclusion prompts also are indicated with a green check mark ( $\checkmark$ ) but are generally prefilled with a specific set of data values. They are provided as a way to exclude specified data by default while allowing customers the flexibility of changing them when necessary. Any rows containing data values listed in the exclusion selection box will not be fetched into the report.

By default, these exclusion prompts ensure that the report does not contain any temporary employee data. The data values contained in the selection box can be modified or cleared completely as needed. To include temporary employees in the report, clear the employee group and employee subgroup from the selected values from the prompts.

- ✓ **Exclude Employee Groups (Temps) O, X** To remove this exclusion,
  - Make sure the "Exclude Employee Group" prompt is selected (1)
  - Click on O and X in the selection box (2).
  - Click on the left arrow (3).

| Prompts                                                                                                    | ② ×                                                                                                    |
|----------------------------------------------------------------------------------------------------|----------------------------------------------------------------------------------------------------|
| Prompts Summary                                                                                                    | Exclude Employee Groups (Temps) (optional)                                                                                                    |
| <ul> <li>* Organizational Unit State Controller</li> <li>* Calendar Month/Year (Single Value, Mandatory) MAR 2015</li> <li>Job(s) - (Optional)</li> <li>Position(s) - (Optional)</li> <li>Cost Center(s) - (Optional)</li> <li>Exclude Employee Groups (Temps) 0;X</li> <li>Exclude Employee Subgroups (Temps) 15;25;35;45;55;65;7</li> </ul> | Type values here       0       2         Use search criteria to retrieve values.       x       2         The search is case sensitive. Here are examples of search criteria:       Search = a* -> retrieves all values starting by "a". Search = a* a -> retrieves all values starting and finishing by "a". Search = a*a -> retrieves all values starting by "a" and containing one more "a".       3 |
|                                                                                                    |                                                                                                    |
| * Required prompts                                                                                                    | OK Cancel                                                                                                    |

# ✓ Exclude Employee Subgroups (Temps) – To remove this exclusion,

- Make sure the "Exclude Employee Subgroup" prompt is selected (1).
- Click on the values in the selection box (2).
- Click on the left arrow (3).

| Prompts                                                                                                    |                                                                                                    | <b>?</b> × |
|----------------------------------------------------------------------------------------------------|----------------------------------------------------------------------------------------------------|------------|
| Prompts Summary                                                                                                    | Exclude Employee Subgroups (Temps) (optional)                                                                                                    |            |
| <ul> <li>* Organizational Unit State Controller</li> <li>* Calendar Month/Year (Single Value, Mandatory) MAR 2015</li> <li>Job(s) - (Optional)</li> <li>Position(s) - (Optional)</li> <li>Cost Center(s) - (Optional)</li> <li>Exclude Employee Groups (Temps) 0;X</li> <li>Exclude Employee Subgroups (Temps) 15;25;35;45;5</li> </ul> | Type values here         Use search criteria to retrieve values.         The search is case sensitive. Here         are examples of search criteria:         Search = a* -> retrieves all values         starting by "a". Search = *a ->         retrieves all values finishing by "a".         Search = a*a -> retrieves all values         starting and finishing by "a".         Search = a*a -> retrieves all values         starting by "a" and containing one more "a".         Image: Containing one more "a". | ~          |
| < >>                                                                                                    |                                                                                                    |            |
| * Required prompts                                                                                                    | ОК Са                                                                                                    | incel      |

### **Initial Layout**

The report is generated with a list of vacant positions within the org unit selected. This is a sample row from the report, which shows the columns available on the base report:

| B0104: Vacant Positions Report as of MAR 2015 Execution Date: 3/26/15 |                                   |          |                         |                |                  |                             |                 |                     |                     |
|-----------------------------------------------------------------------|-----------------------------------|----------|-------------------------|----------------|------------------|-----------------------------|-----------------|---------------------|---------------------|
| OrgUnit                                                               | OrgUnit Desc                      | Position | Position Desc           | Date<br>Vacant | Budget<br>Amount | Number<br>of Days<br>Vacant | Position<br>FTE | PT FTE<br>Positions | FT FTE<br>Positions |
| 29999999                                                              | Office of the State<br>Controller | 69999999 | Accounting Specialist I | 4/1/12         | 36,713.00        | 1,089                       | 1.000           |                     | 1.000               |
|                                                                       |                                   |          |                         | Sum:           | 36,713.00        |                             | 1.000           |                     | 1.000               |

# Available Objects

This is a list of the available objects that can be added to the report, once in Design mode:

- 🖃 🚽 B0104: Vacant Positions Report
  - 🗄 🧯 Addl. Center Ref.
    - 🥖 Address Line 1
  - 🗄 🥖 Application of Fund
  - 표 🥖 Budget Fund
  - 🗄 🔰 Budget Funding Source (OSBM)
  - 표 🥖 Business area
  - 표 🧯 Cal Mth/Yr
  - 🗉 🧯 Cost Center
  - Cost Center Category
     Date Vacant
  - 🗉 🧯 Employee Group
  - 🗄 🧯 Employee Subgroup
  - 🗄 🧯 FCTR Cat
  - 🗄 🧯 FCTR Ref
    - 🥖 Financial Key
  - 표 🥖 Fund
  - 🗄 🥖 Funding Source
  - 표 🧯 Fund Type
  - 표 🥖 Job
  - 표 🧯 Job Branch
  - 표 🧯 Job Country
  - 🗄 🧯 Job ESG CAP
  - 표 🧯 Job Family
  - 표 🧯 Job Pay Area
  - 표 🥖 Job Pay Group
  - 표 🥖 Job Pay Level
  - 표 🧯 Job Pay Type
  - 🗉 🧯 NCAS Account
  - 🗄 🧯 NCFS Account
  - 🗄 🧯 NCFS Agency
  - 표 🧯 NCFS Agency Program
  - 🗄 🧯 NCFS AMU
  - 🗄 🥖 NCFS Budget Code
  - 🗄 🥖 NCFS Budget Fund
  - 🗉 🥖 NCFS Funding Source
  - 표 🧯 NCFS Interfund
  - 표 🥖 NCFS Project
  - 표 🧯 NCFS User Define 1
  - 표 🧯 NCFS User Define 2
  - 표 🧯 NCFS User Define 3

- 🗄 🥖 Order
- 표 🥖 Org Unit
  - 🥖 PMIS 15-Digit Positi
- 🗄 🥖 Pos City
- 🗄 🧯 Pos Country
- 표 🧯 Pos County
  - Pos ESG CAP
- 🗄 🥖 Position
  - Position End Date
  - Position Start Date
- 🗄 🧯 Pos Pay Area
- 🗄 🔰 Pos Pay Group
- 표 🥖 Pos Pay Level
- 표 🧯 Pos Pay Type
- 표 🧯 Pos Personnel Area
  - Reference SAP Pos
- 🗄 🧯 SAP GL Account
- 표 🧯 SFCTR Ref
- 🗄 🥖 State
- 표 🧯 Statutory Exemption Type
- 🗉 🥖 Supervising Position
- 🗄 🧯 Vacancy Status
  - Valid From
  - Valid To
  - Budget Committed Amt
  - IN FT FTE Positions
  - mumber of Days Vacant
  - Position FTE
  - m PT FTE Positions
- 🖃 🧽 Variables
  - Prompt Response Calendar Month/Yr
  - Prompt Response Cost Center
  - Prompt Response Exclude Employee Group
  - Prompt Response Exclude Employee Subgroup
  - Prompt Response Job
  - Prompt Response Organizational Unit
  - Prompt Response Position
  - ሉ DOT NCFS AMU
  - 🐅 DOT NCFS Budget Fund
  - References

# **Special Report Considerations/Features**

- Vacant positions are identified by an unassigned employee (#) for the position.
- FTE calculations for positions are based on the employee subgroups.
  - The position is considered a full-time position if it belongs to one of the following employee 0 subgroups:

FT N-FLSAOT Perm Dir FT N-FLSAOT TEMP Dir FT N-FLSAOT Perm JB1 FT N-FLSAOT Student N/A EPA StatutoryPos FT N-FLSAOT TL JB1 FT N-FLSAOT Temp JB1 FT S-FLSAOT Perm FT N-FLSAOT Perm JB2 FT N-FLSAOT TL JB2 FT N-FLSAOT Temp JB2 FT N-FLSAOT Perm JB3 FT S-FLSAOT Student FT N-FLSAOT TL JB3 FT N-FLSAOT Temp JB3 FT N-FLSAOT Perm DA FT N-FLSAOT TL DA FT N-FLSAOT Temp DA FT N-FLSA Prob 12C FT N-FLSAOT Perm ADA FT N-FLSA TL 12C FT N-FLSAOT TL ADA FT N-FLSAOT Temp ADA FT N-FLSAOT Perm MAG FT N-FLSAOT TL MAG FT N-FLSAOT Temp MAG FT S-FLSA TLProb 12C FT S-FLSAOT Perm CR FT N-FLSA Perm 11C FT S-FLSAOT TL CR FT N-FLSA OT THE CR FT N-FLSA THE CR FT N-FLSA THE CR FT FT N-FLSAOT TL CSC FT N-FLSAOT Temp CSC FT S-FLSA Prob 11C FT N-FLSAOT Perm FT N-FLSAOT Prob FT N-FLSAOT TL FT N-FLSAOT TL Prob FT N-FLSAOT Student FT N-FLSAOT Intermit FT S-FLSAOT Perm

FT N-FLSAOT Prob FT N-FLSAOT TL Prob FT N-FLSAOT Intermit N/A EPA Pos Gov FT S-FLSAOT Prob FT S-FLSAOT TL FT S-FLSAOT TL Prob FT S-FLSAOT Intermit FT S-FLSAOT Tme FT S-FLSAOT FId Tme FT N-FLSA Perm 12C FT N-FLSA TLProb 12C FT S-FLSA Perm 12C FT S-FLSA Prob 12C FT S-FLSA TL 12C FT N-FLSA Prob 11C FT N-FLSA TLProb 11C FT S-FLSA Perm 11C FT S-FLSA TL 11C FT S-FLSA TLProb 11C N/A EPA ConstitutOff N/A EPA Sal Bd&Com N/A EPA Sal GA N/A EPA SalGA RecGov FT S-FLSA Perm 115C N/A EPA Lt Gov Staff

N/A EPA Gov's Staff N/A EPA Sal Gov&ABC N/A EPA Pol-MkingGov N/A EPA PM Conf Asst N/A EPA PM Conf Sec N/A EPA Chief Deputy N/A EPA StatGAAprAct N/A EPA Misc.Stat Pos N/A EPA ExManagerial Contractor Pick-up FireFighter National Guard Federal Temp FT N-FLSAOT Temp FT S-FLSAOT Temp Sol FT N-FLSAOT Temp Sol FT S-FLSAOT FT N-FLSA Perm 10C FT N-FLSA Prob 10C FT N-FLSA TL 10C FT N-FLSA TLProb 10C FT S-FLSA Perm 10C FT S-FLSA Prob 10C FT S-FLSA TL 10C FT S-FLSA TLProb 10C N/A EPA Sal GARecGov FT EPA FT N-FLSA Perm 115C FT N-FLSA Prob 115C FT N-FLSA TL 115C FT N-FLSATLProb 115C FT S-FLSA Prob 115C

FT S-FLSA TL 115C FT S-FLSATLProb 115C FT N-FLSAOT Perm SC FT N-FLSAOT TL SC FT N-FLSAOT Temp SC FT N-FLSAOT Perm CJP FT N-FLSAOT TL CJP FT N-FLSAOT Temp CJP FT N-FLSAOTPerm ACJP FT N-FLSAOT TL ACJP FT N-FLSAOTTemp ACJP FT S-FLSAOTPerm ACJP FT S-FLSAOT TL ACJP FT S-FLSAOTTemp ACJP FT N-FLSAOT Perm AD FT N-FLSAOT TL AD FT N-FL SAOT Temp AD FT N-FLSAOT Perm JBS FT N-FLSAOT TL JBS FT N-FLSAOT Temp JBS FT S-FLSAOT Perm JBS FT S-FLSAOT TL JBS FT S-FLSAOT Temp JBS N/A EPA ConstitutOff N/A EPA Sal Bd & Com N/A EPA Sal GA N/A EPA It Gov Staff N/A EPA Gov's Staff N/A EPA Sal Gov&ABC N/A EPA Pol-MkingGov N/A EPA StatutoryPos N/A FPA Pos Gov N/A EPA PM Conf Asst N/A EPA PM Conf Sec N/A EPA Chief Deputy N/A EPA StatGAAprAct N/A EPA MiscStat Pos N/A EPA ExManagerial

• The position is considered part-time if it belongs to one of the following employee subgroups:

| PT S-FLSAOT Perm MAG | PT S-FLSAOT Temp CR  | PT EPA               | PT S-FLSAOT Temp JBS                       |
|----------------------|----------------------|----------------------|--------------------------------------------|
| PT S-FLSAOT TL MAG   | PT N-FLSAOT Perm CSC | PT N-FLSAOT Perm SC  | PT N-FLSAOT Perm                           |
| PT S-FLSAOT Temp MAG | PT N-FLSAOT TL CSC   | PT N-FLSAOT TL SC    | PT N-FLSAOT Prob                           |
| PT N-FLSAOT Perm Dir | PT N-FLSAOT Temp CSC | PT N-FLSAOT Temp SC  | PT N-FLSAOT TL                             |
| PT N-FLSAOT TL Dir   | PT N-FLSA Perm 11C   | PT N-FLSA Perm 12C   | PT N-FLSAOT TL Prob                        |
| PT N-FLSAOT Temp Dir | PT N-FLSA Prob 11C   | PT N-FLSA Prob 12C   | PT N-FLSAOT Student                        |
| PT N-FLSAOT Perm JB1 | PT N-FLSA TL 11C     | PT N-FLSA TL 12C     | PT N-FLSAOT Intermit                       |
| PT N-FLSAOT TL JB1   | PT N-FLSA TLProb 11C | PT N-FLSA TLProb 12C | PT N-FLSA Perm 115C                        |
| PT N-FLSAOT Temp JB1 | PT S-FLSA Perm 11C   | PT S-FLSA Perm 12C   | PT N-FLSA Prob 115C                        |
| PT N-FLSAOT Perm JB2 | PT S-FLSA Prob 11C   | PT S-FLSA Prob 12C   | PT N-FLSA TL 115C                          |
| PT N-FLSAOT TL JB2   | PT S-FLSA TL 11C     | PT S-FLSA TL 12C     | PT N-FLSATLProb 115C                       |
| PT N-FLSAOT Temp JB2 | PT S-FLSA TLProb 11C | PT S-FLSA TLProb 12C | PT S-FLSA Perm 115C                        |
| PT N-FLSAOT Perm JB3 | Volunteer            | PT N-FLSAOT Perm CJP | PT S-FLSA Prob 115C                        |
| PT N-FLSAOT TL JB3   | Board Member         | PT N-FLSAOT TL CJP   | PT S-FLSA TL 115C                          |
| PT N-FLSAOT Temp JB3 | Temp PT N-FLSAOT     | PT N-FLSAOT Temp CJP | PT S-FLSATLProb 115C                       |
| PT N-FLSAOT Perm DA  | Temp PT S-FLSAOT     | PT N-FLSAOTPerm ACJP | PT S-FLSAOT Perm                           |
| PT N-FLSAOT TL DA    | Temp Sol PT N-FLSAOT | PT N-FLSAOT TL ACJP  | PT S-FLSAOT Prob                           |
| PT N-FLSAOT Temp DA  | Temp Sol PT S-FLSAOT | PT N-FLSAOTTemp ACJP | PT S-FLSAOT TL                             |
| PT N-FLSAOT Perm ADA | PT N-FLSA Perm 10C   | PT S-FLSAOTPerm ACJP | PT S-FLSAOT TL Prob<br>PT S-FLSAOT Student |
| PT N-FLSAOT TL ADA   | PT N-FLSA Prob 10C   | PT S-FLSAOT TL ACJP  | PT S-FLSAOT Intermit                       |
| PT N-FLSAOT Temp ADA | PT N-FLSA TL 10C     | PT S-FLSAOTTemp ACJP | PT S-FLSAOT Tme                            |
| PT N-FLSAOT Perm MAG | PT N-FLSA TLProb 10C | PT N-FLSAOT Perm AD  | PT S-FLSAOT Fld Tme                        |
| PT N-FLSAOT TL MAG   | PT S-FLSA Perm 10C   | PT N-FLSAOT TL AD    | FT 3-FESAOT Hu Tille                       |
| PT N-FLSAOT Temp MAG | PT S-FLSA Prob 10C   | PT N-FLSAOT Temp AD  |                                            |
| PT S-FLSAOT Perm CR  | PT S-FLSA TL 10C     | PT N-FLSAOT Perm JBS |                                            |
| PT S-FLSAOT TL CR    | PT S-FLSA TLProb 10C | PT N-FLSAOT TL JBS   |                                            |

- Number of days vacant is calculated based on the date entered on the variable entry screen for calendar month/year minus the date vacated of the position.
- Temporary employees are excluded from this report by default.
- Position Personnel area was added to this report on August 17, 2017 and began being populated at that time. If the report is run for a date prior to August 2017, then the position personnel area will not be populated and will display as "#" or as "not assigned."
- Field/Home Based indicator is available from Position attributes (expanded list) in Available Objects.
- NCFS Accounting Segments are available for reporting in this report as drag and drop from Available Objects.
  - NCFS accounting segments here are specific to an NCFS internal order in SAP HR/Payroll ERP system. Transactions with no NCFS internal orders will not display values for the NCFS segments in the BI BOBJ report.
  - NCFS Agency, NCFS Agency Program, NCFS AMU, NCFS Budget Code, NCFS Budget Fund, NCFS Funding Source, NCFS Interfund, NCFS Project, NCFS User Define 1, NCFS User Define 2, NCFS User Define 3
    - Agencies (like NCDOT, DES and DWS) that do not use NCFS Internal Orders will not see the values for the above NCFS segments in reports.
- NCFS Account and Budget Funding Source (OSBM) are available for reporting. Values are corresponding crosswalk to SAP GL Account and Funding Source in SAP HR Payroll system.
- Financial Key is representative of internal order from NCFS and old NCAS systems.
  - NCDOT (NC02) specific fields DOT NCFS AMU and DOT NCFS Budget Fund are listed as BOBJ
     Variables in this report and are derived from NCDOT cost centers and Person Responsible (Addl Center Ref) values from SAP HR Payroll ERP system.

- 🖃 📂 Variables 🚽
  - Prompt Response Application of Fund
  - Prompt Response Business Area
  - Prompt Response Calendar Month/Year
  - Prompt Response Cost Center
  - Prompt Response Financial Key
  - Prompt Response Fund
  - Prompt Response Funding Source
  - Prompt Response Fund Type
  - Prompt Response Order
  - Prompt Response Organizational Unit
  - ሉ DOT NCFS AMU
  - 📣 DOT NCFS Budget Fund

#### **CHANGE RECORD**

- Effective 3/25/15
  - o Initial version; completed in pilot
- Effective 1/26/17
  - $\circ$   $\;$  Modified initial report to bring it up to BI and BOBJ standards.
- Effective 8/17/17
  - o Added Position Personnel Area
- Effective 1/25/18
  - Updated document with Position personnel area information from 8/17/17 change
- Effective 3/22/18
  - Folder name for this report has been changed from "OM Vacant Position Data" to "OM: Vacation-Filled Position Analysis"
- Effective 8/23/21
  - Updated format and assigned reference number C. Ennis
- Effective 9/1/21
  - o Added Alt Text L. Lee
- Effective 9/2/21
  - Added Field/Home Based indicator to Position attributes (expanded list) in Available Objects.
- Effective 10/09/2023
  - NCFS Updates